#### **Lycée: ELAHD ELJADID SKHIRA** Devoir de Synthèse

**Durée: 1 heure**

**Prof: Mr. Maaloul**

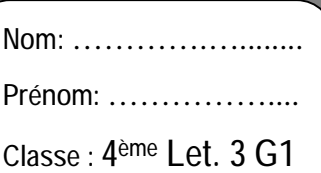

**A.S: 2008/2009** 

**Matière: Informatique**

# **Partie Théorique**

### Exercice 1:

**Cocher la bonne réponse :** 

*a. Je travaille à domicile, quel service Internet vais-je utiliser pour transférer mes fichiers, de mon PC vers le PC de l'entreprise pour laquelle je travaille :* 

- o FTP
- o WWW
- o Chat
- *b. Le code tn (c'est-à-dire Tunisie) dans une URL, indique que :* 
	- o Le site web a été crée en Tunisie.

Nº1

- o L'information qu'elle contient traite de la Tunisie.
- o Le site est hébergé sur un ordinateur situé en Tunisie.
- *c. Le HTML est :* 
	- o Un langage de description des pages web
	- o Un protocole Internet
	- o Un logiciel de traitement multimédia
- *d. Un lien hypertexte :* 
	- o Permet de naviguer dans un site web
	- o Est un protocole Internet
	- o Est un outil multimédia

#### Exercice 2 :

*On veut réaliser un réseau Local dans une entreprise qu'on connectera après à l'Internet* 

*Question 1 :* Donner les ressources matérielles nécessaires pour réaliser ce réseau ?

………………………………………………………………………………………………… …………………………………………………………………………………………………

*Question 2 :* Dans un réseau local, quel sont les ressources partageables ?

………………………………………………………………………………………………… …………………………………………………………………………………………………

*Question 3 :* Indiquez deux avantages pour l'utilisation du réseau informatique ?

…………………………………………………………………………………………………

…………………………………………………………………………………………………

*Question 4 :* **Mettre le terme correspondant dans la case qui convient :** 

**[ égal à égal - partager - client/serveur - serveur ]** 

Dans une architecture ……………… chaque ordinateur est à la fois client et serveur. Cela signifie que chaque ordinateur du réseau est libre de …………………………. Ses ressources. Alors que, pour une architecture …………………………..les ordinateurs du réseau sont tous connectés directement au …………………………….

## EXERCICE 3 :

1) Donner la définition d'une image bitmap

……………………………………………………………………………………………………

……………………………………………………………………………………………………

2) Citer deux périphériques d'acquisition d'images

− …………………………………………………………………………………………… − ……………………………………………………………………………………………

3) Compléter le tableau suivant :

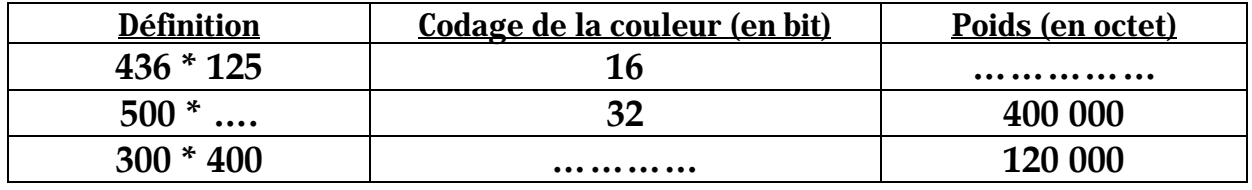

4) Comment peut-t-on réduire la taille d'une image bitmap (Poids) :

…………………………………………………………………………………………………… ……………………………………………………………………………………………………

# **Partie Pratique**

Avec le logiciel de traitement des images disponibles, réaliser les actions suivantes :

- **1-** Créer le dossier « **4Lettre 3-G1**» dans le **Disque Local (D :)**
- **2-** Ouvrir l'image "**plage.jpg**" se trouvant dans le dossier « **vacances** ».
- **3-** Déterminer la *largeur*, la *hauteur* et le *poids en Ko* de cette image.
- ( Hauteur = ……………… Largeur = ……………… poids en Ko …………….)
- **4-** En utilisant les calques, insérer :
	- **a.** Insérer l'image "**parasole.gif**" dans l'image "plage.jpg" à la place Œ
	- **b.** Insérer l'image "**chaise.gif**" dans l'image "plage.jpg" à la place •
	- **c.** Insérer l'image "**balle.gif**" dans l'image "plage.jpg" à la place Ž
	- **d.** Insérer l'image "**star.gif**" dans l'image "plage.jpg" à la place •
- **5-** Enregistrer l'image résultat dans le dossier « **4Lettre 3-G1** » sous le nom « **nom-prénom.jpg** » avec une qualité de **80%**.
- **6-** Déterminer le poids de l'image « **nom-prénom.jpg** »

Poids en Ko= ………………………………..

#### *Grille d'évaluation*

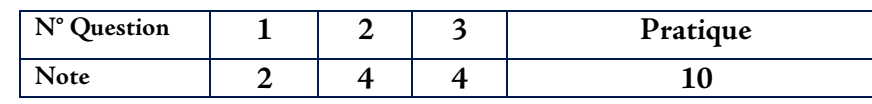